# **So aktivieren Sie die Discovery-Bonjour-Einstellungen auf den VPN-Routern RV016, RV042, RV042G und RV082**

## **Ziel**

Bonjour ist ein Service Discovery-Protokoll, das Netzwerkgeräte wie Drucker und Server im LAN lokalisiert. Wenn diese Funktion aktiviert ist, sendet der Router regelmäßig Multicast-Datensätze des Bonjour-Dienstes an das gesamte lokale Netzwerk, um dessen Existenz anzukündigen.

In diesem Artikel wird erläutert, wie Discovery-Bonjour auf RV016-, RV042-, RV042G- und RV082- VPN-Routern aktiviert wird.

#### **Unterstützte Geräte**

RV016 •RV042  $\tilde{a}$ f» RV042G RV082

#### **Software-Version**

 $\tilde{a}$ f» v4.2.2.08

### **Discovery-Bonjour aktivieren**

Schritt 1: Melden Sie sich beim Webkonfigurationsprogramm an, und wählen Sie **Systemverwaltung > Discovery-Bonjour aus**. Die Seite *Discovery-Bonjour* wird geöffnet:

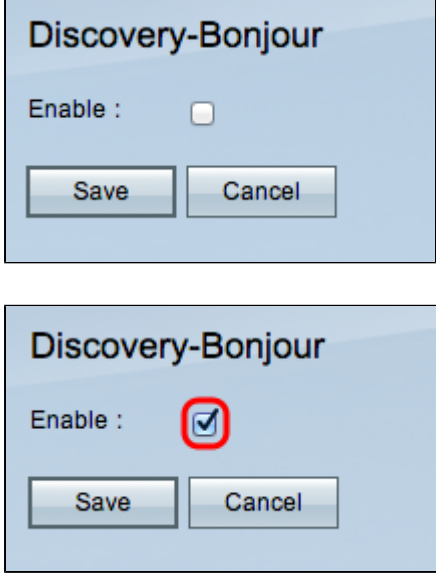

Schritt 2: Aktivieren Sie das Kontrollkästchen **Aktivieren**, um Discovery-Bonjour zu aktivieren.

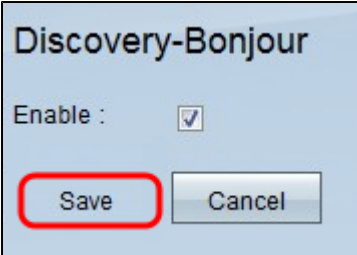

Schritt 3: Klicken Sie auf **Speichern**, um die Konfiguration abzuschließen.

#### Informationen zu dieser Übersetzung

Cisco hat dieses Dokument maschinell übersetzen und von einem menschlichen Übersetzer editieren und korrigieren lassen, um unseren Benutzern auf der ganzen Welt Support-Inhalte in ihrer eigenen Sprache zu bieten. Bitte beachten Sie, dass selbst die beste maschinelle Übersetzung nicht so genau ist wie eine von einem professionellen Übersetzer angefertigte. Cisco Systems, Inc. übernimmt keine Haftung für die Richtigkeit dieser Übersetzungen und empfiehlt, immer das englische Originaldokument (siehe bereitgestellter Link) heranzuziehen.